# **LSI3188**

# **Application Specific Quadrature Encoder / Linear Scale Counter Card**

**Software Manual (V1.0)** 

健昇科技股份有限公司

# **JS AUTOMATION CORP.**

新北市汐止區中興路 100 號 6 樓 6F., No.100, Zhongxing Rd., Xizhi Dist., New Taipei City, Taiwan TEL:  $+886-2-2647-6936$  $FAX: +886-2-2647-6940$ [http://www.automation.com.tw](http://www.automation.com.tw/) <http://www.automation-js.com/> E-mail: [control.cards@automation.com.tw](mailto:control.cards@automation.com.tw)

# **Correction record**

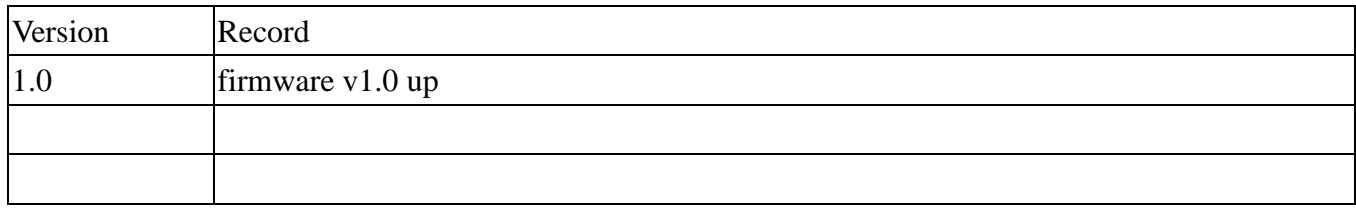

# **Contents**

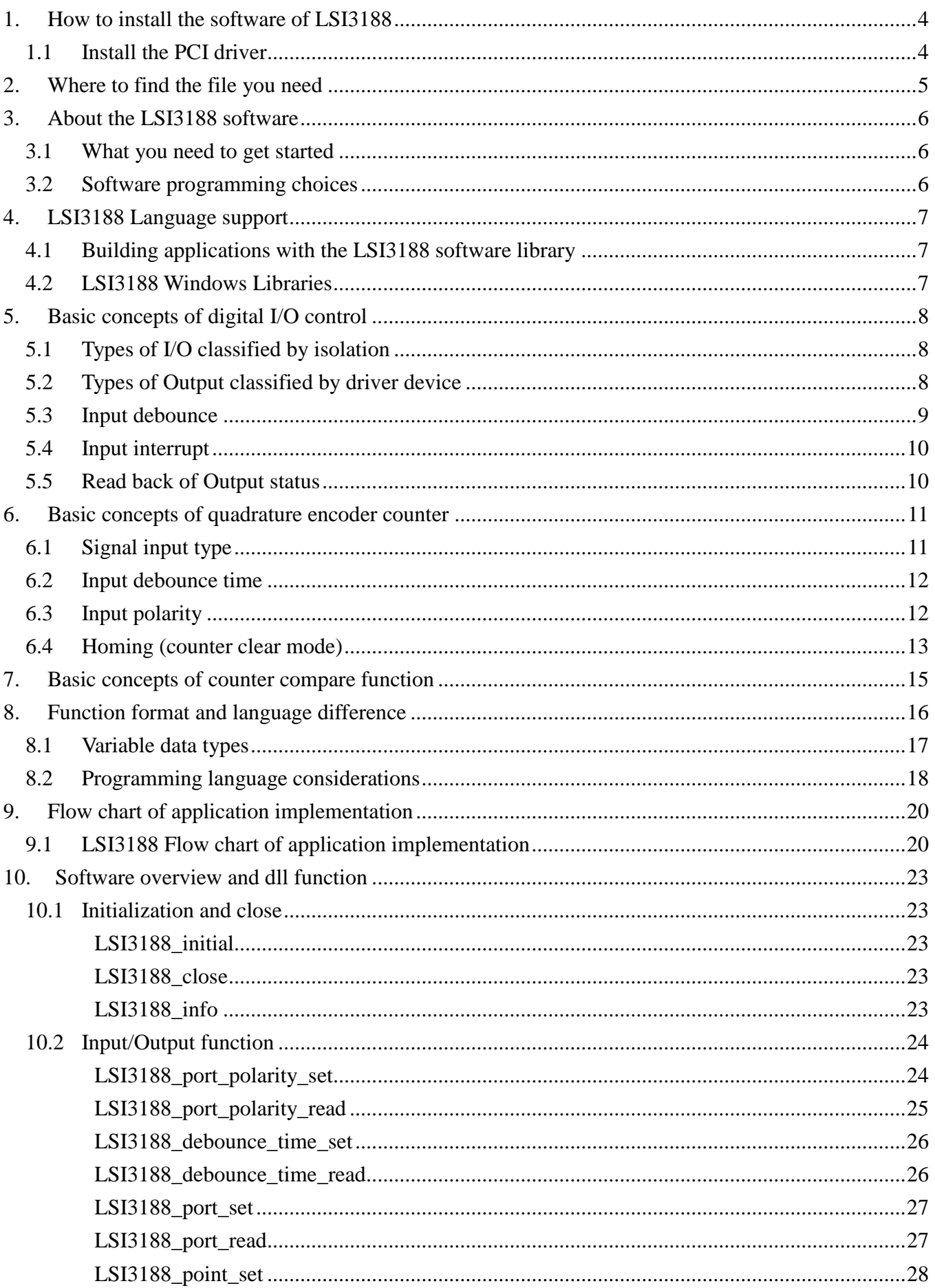

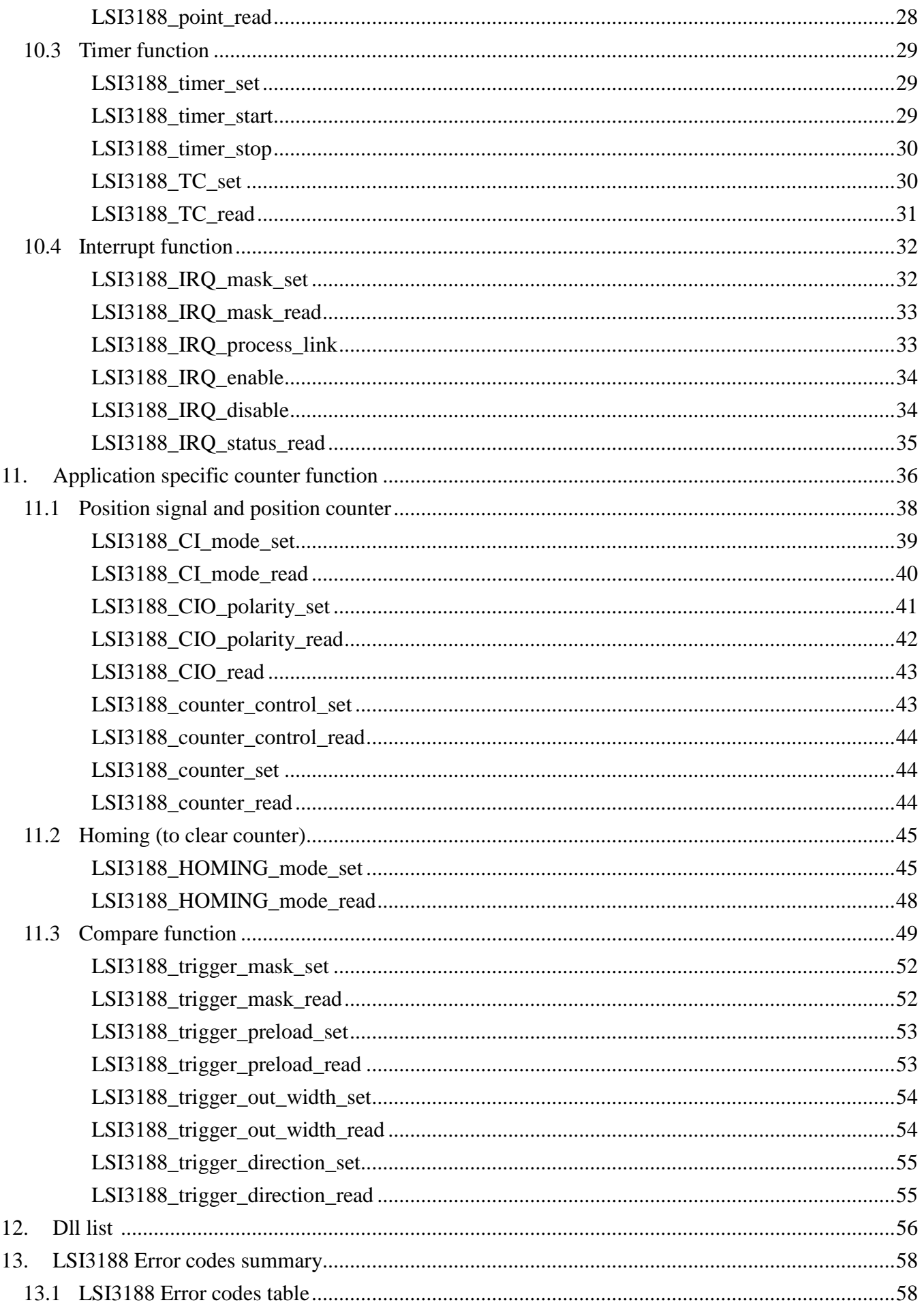

# <span id="page-4-1"></span><span id="page-4-0"></span>**1. How to install the software of LSI3188**

# 1.1 Install the PCI driver

The PCI card is a plug and play card, once you add a new card on the window system will detect while it is booting. Please follow the following steps to install your new card.

In WinXP/7 and up system you should: (take Win XP as example)

--Make sure the power is off

--Plug in the interface card

--Power on

--A hardware install wizard will appear and tell you it finds a new PCI card

Do not response to the wizard, just Install the file

(..\LSI3188\Software\WinXP\_7\ or if you download from website please execute the file

LSI3188\_Install.exe to get the file)

--After installation, power off

--Power on, it's ready to use

For more detail of step by step installation guide, please refer the file "installation.pdf " on the CD come with the product or register as a member of our user's club at:

<http://automation.com.tw/>

to download the complementary documents.

# <span id="page-5-0"></span>**2. Where to find the file you need**

# **WinXP/7 and up**

The directory will be located at

**.. \ JS Automation \LSI3188\API\** (header files and lib files for VB,VC,BCB,C#)

**.. \ JS Automation \LSI3188\Driver\** (backup copy of LSI3188 drivers)

**.. \ JS Automation \LSI3188\exe\** (demo program and source code)

The system driver is located at **..\system32\Drivers** and the DLL is located at **..\system**.

For your easy startup, the demo program with source code demonstrates the card functions and help file.

# <span id="page-6-0"></span>**3. About the LSI3188 software**

LSI3188 software includes a set of dynamic link library (DLL) and system driver that you can utilize to control the interface card's functions.

Your LSI3188 software package includes setup driver, tutorial example and test program that help you how to setup and run appropriately, as well as an executable file which you can use to test each of the LSI3188 functions within Windows' operation system environment.

# 3.1 What you need to get started

<span id="page-6-1"></span>To set up and use your LSI3188 software, you need the following:

- $\blacksquare$ LSI3188 software
- $\blacksquare$ LSI3188 hardware Main board Wiring board (Option)

# 3.2 Software programming choices

<span id="page-6-2"></span>You have several options to choose from when you are programming LSI3188 software. You can use Borland C/C++, Microsoft Visual C/C++, Microsoft Visual Basic, or any other Windows-based compiler that can call into Windows dynamic link libraries (DLLs) for use with the LSI3188 software.

# <span id="page-7-0"></span>**4. LSI3188 Language support**

The LSI3188 software library is a DLL used with WinXP/7 and up. You can use these DLL with any Windows integrating development environment that can call Windows' DLLs.

# 4.1 Building applications with the LSI3188 software library

<span id="page-7-1"></span>The LSI3188 function reference topic contains general information about building LSI3188 applications, describes the nature of the LSI3188 files used in building LSI3188 applications, and explains the basics of making applications using the following tools:

# **Applications tools**

- $\blacksquare$  Microsoft Visual C/C++
- $\blacksquare$  Borland  $C/C_{++}$
- **Microsoft Visual C#**
- **Microsoft Visual Basic**
- **Microsoft VB.net**

If you are not using one of the tools listed, consult your development tool reference manual for details on creating applications that call DLLs.

# 4.2 LSI3188 Windows Libraries

<span id="page-7-2"></span>The LSI3188 for Windows function library is a DLL called **LSI3188.dll**. Since a DLL is used, LSI3188 functions are not linked into the executable files of applications. Only the information about the LSI3188 functions in the LSI3188 import libraries is stored in the executable files. Import libraries contain information about their DLL-exported functions. They indicate the presence and location of the DLL routines. Depending on the development tools you are using, you can make your compiler and linker aware of the DLL functions through import libraries or through function declarations.

Refer to **Table 1** to determine to which files you need to link and which to include in your development to use the LSI3188 functions in LSI3188.dll.

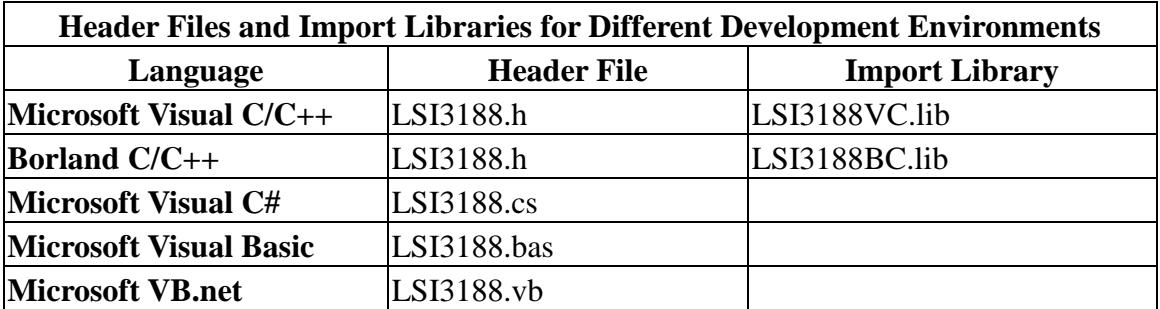

# <span id="page-8-0"></span>**5. Basic concepts of digital I/O control**

The digital I/O control is the most common type of PC based application. For example, on the main board, printer port is the TTL level digital I/O.

#### 5.1 Types of I/O classified by isolation

<span id="page-8-1"></span>If the system and I/O are not electrically connected, we call it is isolated. There are many kinds of isolation: by transformer, by photo-coupler, by magnetic coupler,… Any kind of device, they can break the electrical connection without breaking the signal is suitable for the purpose.

Currently, photo-coupler isolation is the most popular selection, isolation voltage up to 2000V or over is common. But the photo-coupler is limited by the response time, the high frequency type cost a lot. The new selection is magnetic coupler, it is design to focus on high speed application.

The merit of isolation is to avoid the noise from outside world to enter the PC system, if the noise comes into PC system without elimination, the system maybe get "crazy" by the noise disturbance. Of course the isolation also limits the versatile of programming as input or output at the same pin as the TTL does. The inter-connection of add-on card and wiring board maybe extend to several meters without any problem.

The non-isolated type is generally the TTL level input/output. The ground and power source of the input/output port come from the system. Generally you can program as input or output at the same pin as you wish. **The connection of wiring board and the add-on board is limited to 50cm or shorter** (depends on the environmental noise condition).

#### 5.2 Types of Output classified by driver device

<span id="page-8-2"></span>There are several devices used as output driver, the relay, transistor or MOS FET, SCR and SSR.

Relay is electric- mechanical device, it life time is about 1,000,000 times of switching. But on the other hand it has many selections such as high voltage or high current. It can also be used to switch DC load or AC load.

Transistor and MOS FET are basically semi-permanent devices. If you have selected the right ratings, it can work without switching life limit. But the transistor or MOS FET can only work in DC load condition.

The transistor or MOS FET also have another option is source or sink. For PMOS or PNP transistor is source type device, the load is one terminal connects to output and another connects to common ground, but NPN or NMOS is one terminal connects to output and the other connects to VCC+. **If you are concerned about hazard from high DC voltage while the load is floating, please choose the source type driver device.**

SCR (or triac) is seldom direct connect to digital output, but his relative SSR is the most often selection. In fact, SSR is a compact package of trigger circuit and triac. You can choose zero cross trigger (output command only turn on the output at power phase near zero to eliminate surge) or direct turn on type. SSR is working in AC load condition.

#### 5.3 Input debounce

<span id="page-9-0"></span>Debounce is the function to filter the input jitters. From the microscope view of a switch input, you will see the contact does not come to close or release to open clearly. In most cases, it will contact-release-contact-release… for many times then go to steady state (ON or OFF). If you do not have the debounce function, you will read the input at high state and then next read will get low state, this maybe an error data for your decision of contact input.

Debounce can be implemented by hardware or software. Analog hardware debounce circuit will have fixed time constant to filter out the significant input signal, if you want to change the response time, the only way is to change the circuit device.

If digital debounce is implemented, maybe several filter frequency you can choose. To choose the filter frequency, please keep the Nyquist–Shannon sampling theorem in mind: filter sample frequency must at least twice of the input frequency. The following sample is a bad selection of debounce filter, the input frequency is not as low as les than half of the sample frequency, the output will generate a beat frequency.

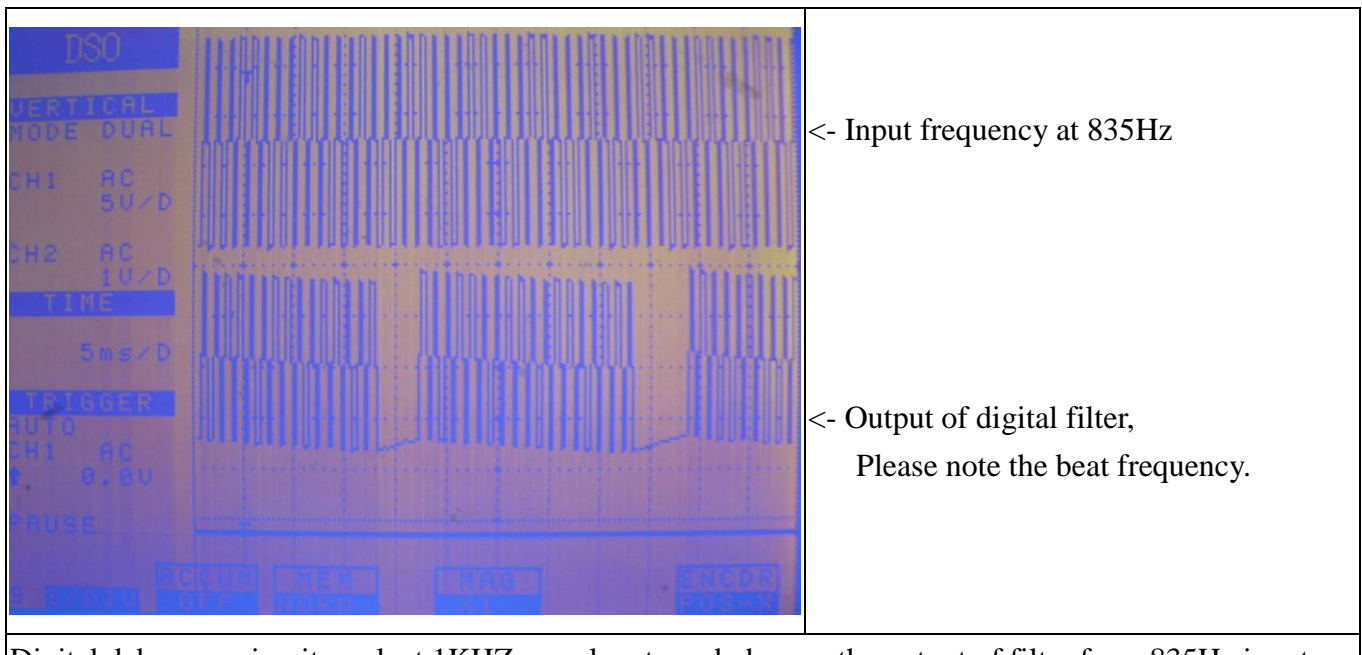

Digital debounce circuit work at 1KHZ sample rate and observe the output of filter from 835Hz input

Software debounce will consume the CPU time a lot, we do not recommend to use except for you really know you want.

#### 5.4 Input interrupt

<span id="page-10-0"></span>You can scan the input by polling, but the CPU will spend a lot of time to do null task. Another way is use a timer to sample the input at adequate time (remind the Nyquist–Shannon sampling theorem, at least double of the input frequency). The third one is directly allows the input to generate interrupt to CPU. To use direct interrupt from input, the noise coupled from input must take special care not to mal-trigger the interrupt. LSI3188 card has 8 bit isolated digital input and 8 bit isolated digital output. Each input can be configured as external interrupt source.

#### 5.5 Read back of Output status

<span id="page-10-1"></span>Some applications need to read back the output status, if the card do not provide output status read back, you can use a variable to store the status of output before you really command it output. Some cards provide the read back function but please note that **the read back status is come from the output register, not from the real physical output.**

# <span id="page-11-1"></span><span id="page-11-0"></span>**6. Basic concepts of quadrature encoder counter**

# 6.1 Signal input type

In LSI3188 card, there are 3 major signal types can be count.

## **Quadrature input type**

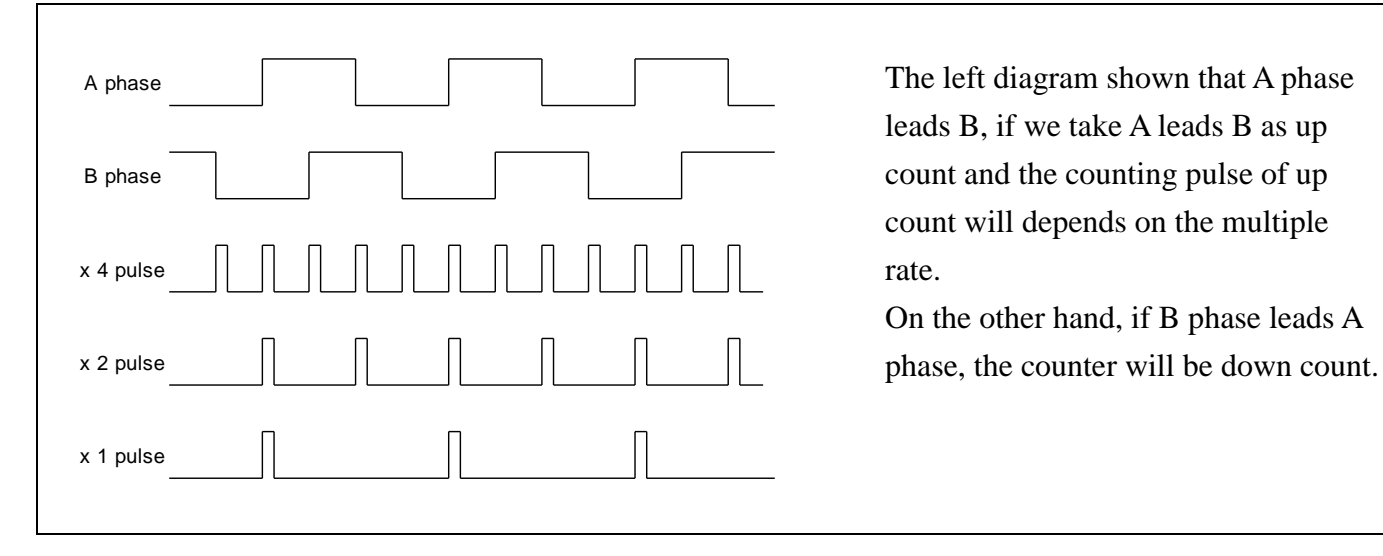

# **CW and CCW input type (Dual pulse mode)**

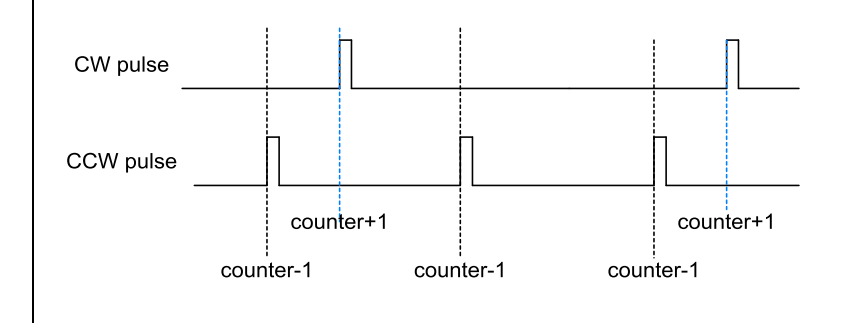

The left diagram shown that CW and CCW pulses. Any CW pulse input will increase counter by 1 and any CCW pulse input will decrease counter by 1.

#### **Clock and direction input type (Single pulse mode)**

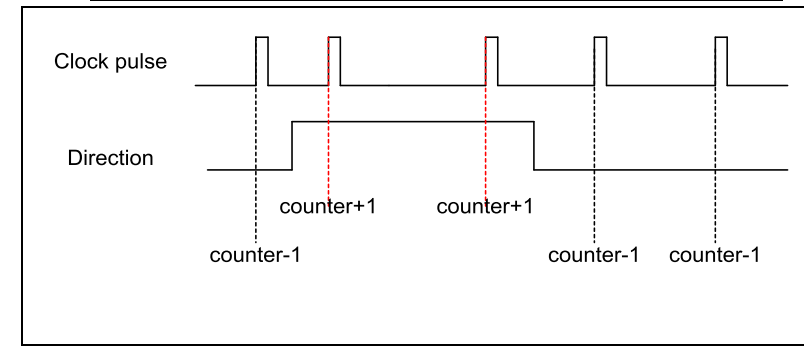

The left diagram shown that Clock and Direction pulses. Any Clock pulse input will increase counter by 1 while the Direction signal is make and any Clock pulse input will decrease counter by 1 while Direction signal is break.

#### 6.2 Input debounce time

<span id="page-12-0"></span>If the counter input signal comes from the noisy environment, the input needs to filter out the unwanted signal and keep the meaningful signals to go through to counter. A programmable debounce digital filter put in the way of input signal to drop out the unwanted signal is a good choice.

Users can use the default debounce time constant or change depending on the signal speed and environment noise. A noisy environment normally needs large time constant to drop out the unwanted signal and high pulse rate limits the time constant you can choose. At default, the debounce function will drop the pulse duration less than 1us (debounce frequency 1M). You can choose one from 512K, 1M, 2M, 4M, 8M, 16M to meet your requirement.

#### 6.3 Input polarity

<span id="page-12-1"></span>For the maximum flexibility, the polarity function will change the input signal to meet the requirements of the following function blocks. Say A phase leads B in your external signal input, you can invert the A phase to change to B phase leads A phase without actually change the wiring.

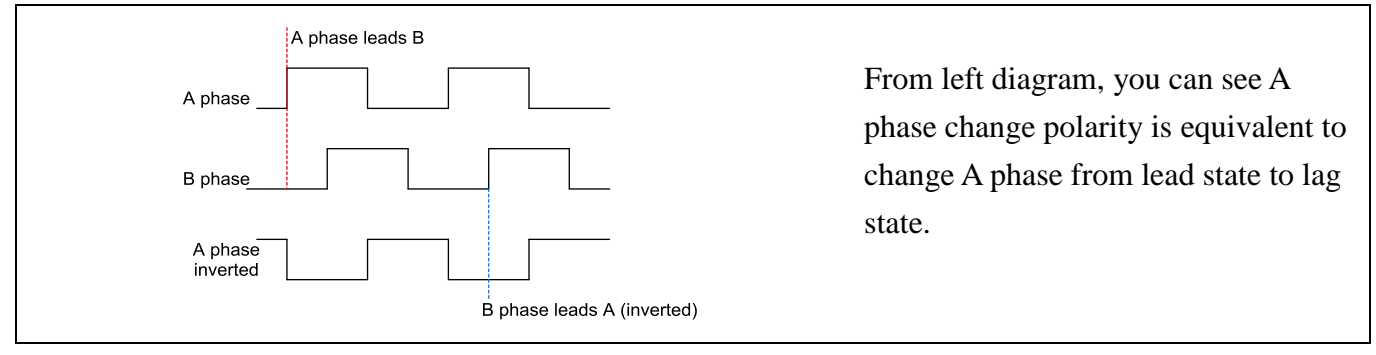

#### 6.4 Homing (counter clear mode)

<span id="page-13-0"></span>Normal counters use external asynchronous reset to clear counter but the quadrature counter generally provides more versatile functions to fit the need of different applications. In most quadrature counter applications the counter clear function also called as counter "HOMING".

There are several modes to do homing:

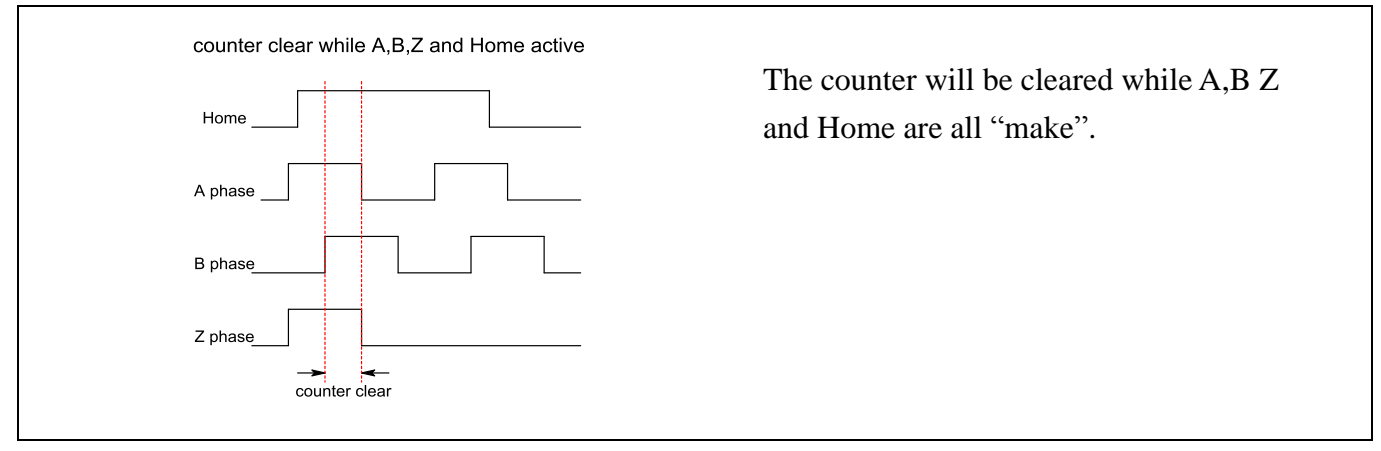

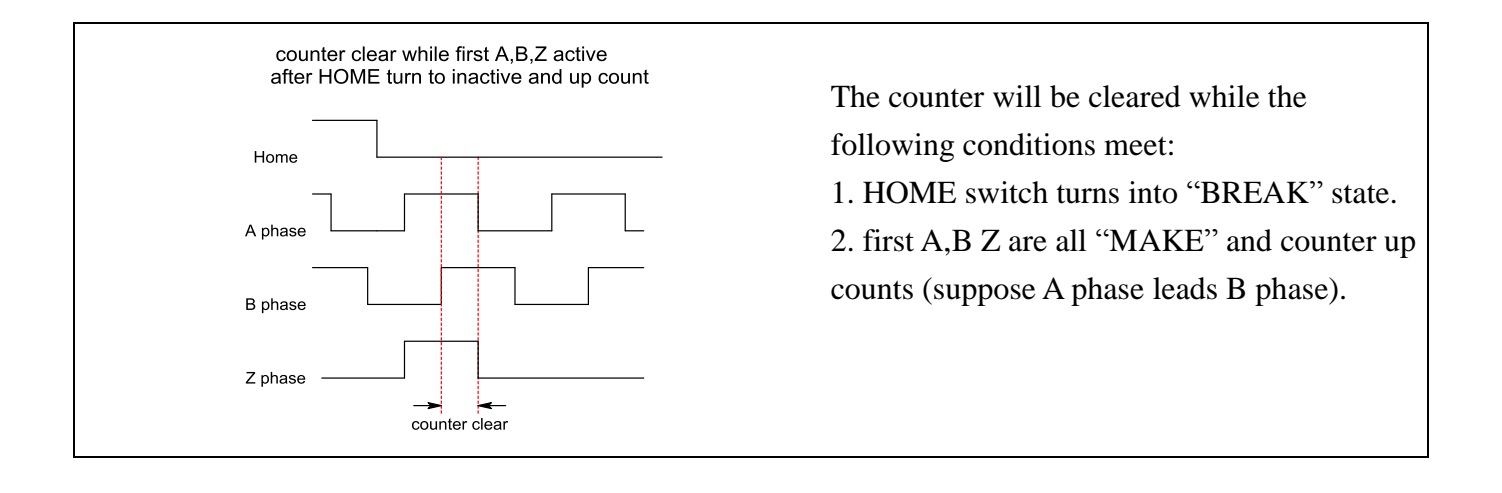

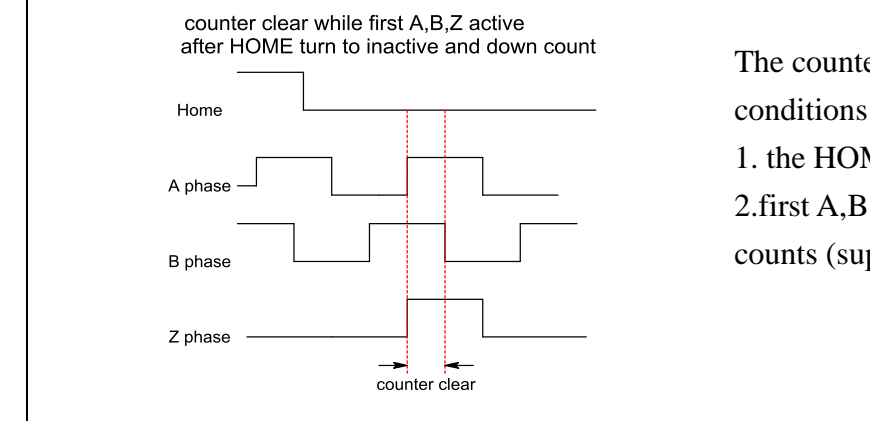

The counter will be cleared while the following conditions meet:

1. the HOME switch turns into "BREAK" state. 2.first A,B Z are all "MAKE" and counter down counts (suppose B phase leads A phase).

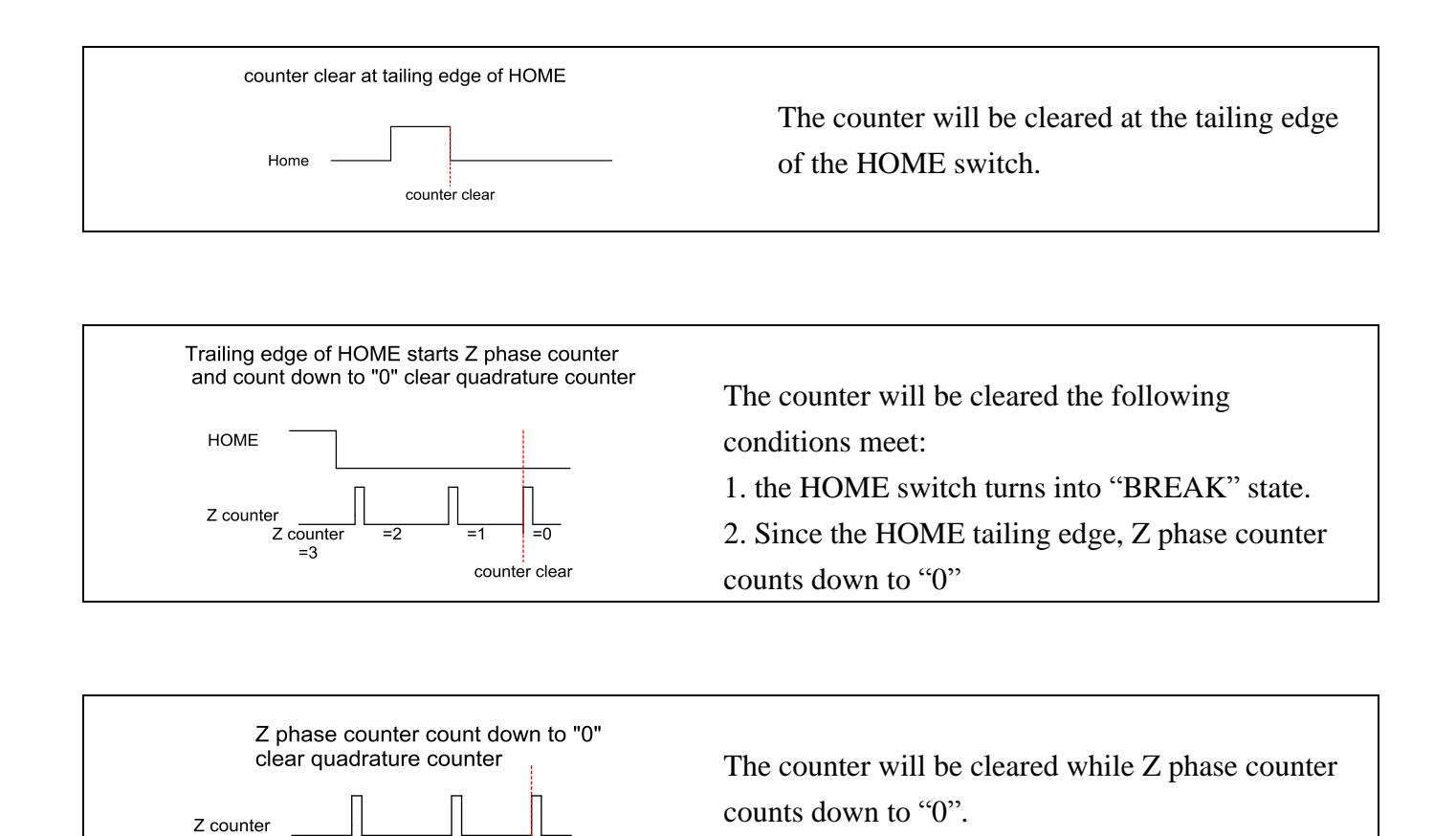

Z counter

 $\overline{=}3$ 

 $\overline{=0}$ 

counter clear

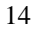

# <span id="page-15-0"></span>**7. Basic concepts of counter compare function**

The most powerful function of LSI3188 card is the high speed comparison function. You can use this function to trigger external devices such as CCD camera to catch vision data.

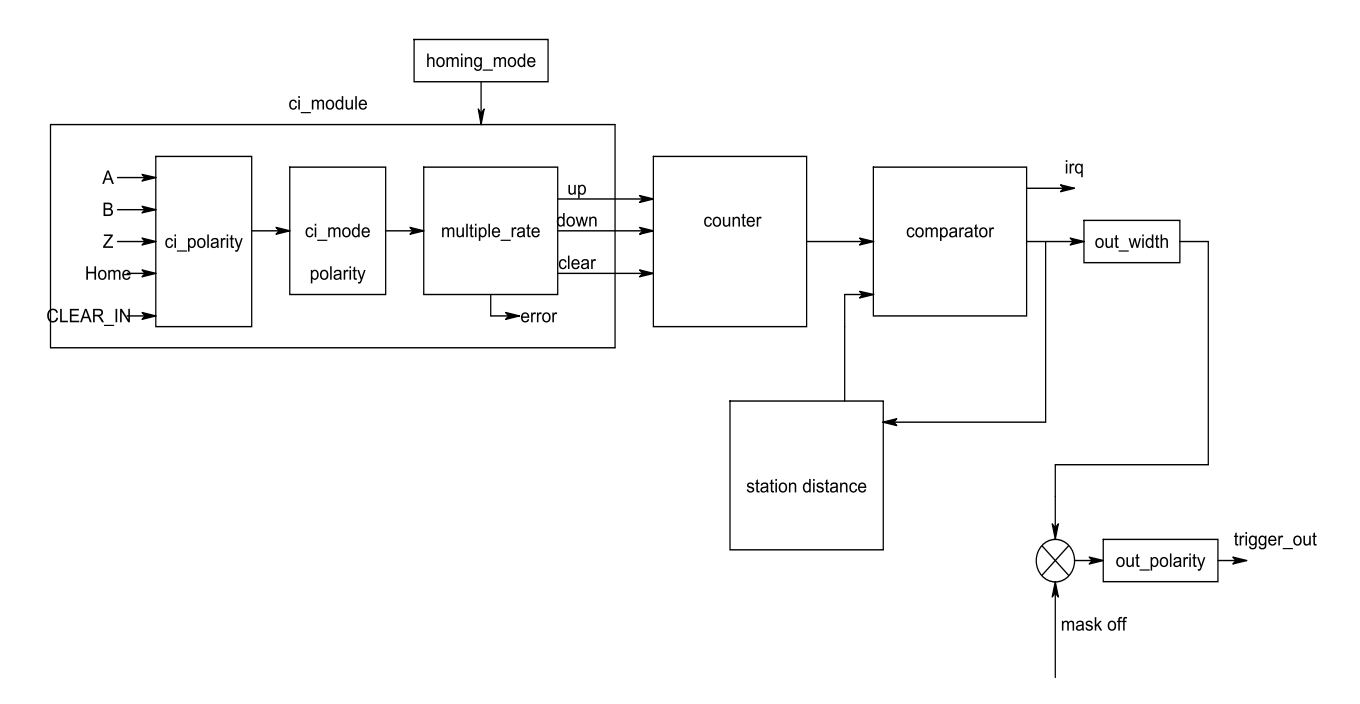

fig. 7.1 Function block of encoder counter card

From the above diagram, while the comparator compares equal, it will generate a trigger output and maintain the pulse at out\_width duration. For more detailed application specific compare function, please refer Chapt. [11](#page-36-0) [Application specific counter function](#page-36-0)

# <span id="page-16-0"></span>**8. Function format and language difference**

Every LSI3188 function is consist of the following format:

# **Status = function\_name (parameter 1, parameter 2, … parameter n);**

Each function returns a value in the **Status** global variable that indicates the success or failure of the function. A returned **Status** equal to zero that indicates the function executed successfully. A non-zero status indicates failure that the function did not execute successfully because of an error, or executed with an error.

**Note** : **Status** is a 32-bit unsigned integer.

The first parameter to almost every LSI3188 function is the parameter **CardID** which is located the driver of LSI3188 board you want to use those given operation. The **CardID** is assigned by DIP/ROTARY SW. You can utilize multiple devices with different card CardID within one application; to do so, simply set the hardware and pass the appropriate **CardID** to each function. **Note**: **CardID** is set by DIP/ROTARY SW (**0x0-0xF**)

# 8.1 Variable data types

<span id="page-17-0"></span>Every function description has a parameter table that lists the data types for each parameter. The following sections describe the notation used in those parameter tables and throughout the manual for variable data types.

| <b>Primary Type Names</b> |                                |                           |           |                                             |                    |
|---------------------------|--------------------------------|---------------------------|-----------|---------------------------------------------|--------------------|
| <b>Name</b>               | <b>Description</b>             | Range                     | $C/C++$   | <b>Visual BASIC</b>                         | <b>Pascal</b>      |
|                           |                                |                           |           |                                             | (Borland Delphi)   |
| u8                        | 8-bit ASCII                    | 0 to 255                  | char      | Not supported by BASIC. Byte                |                    |
|                           | character                      |                           |           | For functions that require                  |                    |
|                           |                                |                           |           | character arrays, use                       |                    |
|                           |                                |                           |           | string types instead.                       |                    |
| i16                       | 16-bit signed                  | -32,768 to 32,767         | short     | Integer (for example:                       | SmallInt           |
|                           | integer                        |                           |           | deviceNum%)                                 |                    |
| u16                       | $16-bit$                       | 0 to 65,535               | unsigned  | Not supported by BASIC. Word                |                    |
|                           | unsigned                       |                           | short for | For functions that require                  |                    |
|                           | integer                        |                           | $32$ -bit | unsigned integers, use the                  |                    |
|                           |                                |                           |           | compilers signed integer type               |                    |
|                           |                                |                           |           | instead. See the i16                        |                    |
|                           |                                |                           |           | description.                                |                    |
| i32                       | 32-bit signed                  | $-2,147,483,648$ to       | long      | Long (for example:                          | LongInt            |
|                           | integer                        | 2,147,483,647             |           | $count&$ )                                  |                    |
| u32                       | $32$ -bit                      | $0$ to                    | unsigned  | Not supported by BASIC. Cardinal (in 32-bit |                    |
|                           | unsigned                       | 4,294,967,295             | long      | For functions that require operating        |                    |
|                           | integer                        |                           |           | unsigned long integers,                     | systems). Refer to |
|                           |                                |                           |           | use the signed long                         | the i32            |
|                           |                                |                           |           | integer type instead. See                   | description.       |
|                           |                                |                           |           | the i32 description.                        |                    |
| f32                       | 32-bit                         | $-3.402823E+38$ to        | float     | Single (for example:                        | Single             |
|                           | single-precisio $3.402823E+38$ |                           |           | num!)                                       |                    |
|                           | n                              |                           |           |                                             |                    |
|                           | floating-point                 |                           |           |                                             |                    |
|                           | value                          |                           |           |                                             |                    |
| f64                       | 64-bit                         | -1.797683134862315 double |           | Double (for example:                        | Double             |
|                           | double-precisi $E+308$ to      |                           |           | voltage Number)                             |                    |
|                           | on                             | 1.797683134862315E        |           |                                             |                    |
|                           | floating-point $+308$          |                           |           |                                             |                    |
|                           | value                          |                           |           |                                             |                    |

Table 1

#### 8.2 Programming language considerations

<span id="page-18-0"></span>Apart from the data type differences, there are a few language-dependent considerations you need to be aware of when you use the LSI3188 API. Read the following sections that apply to your programming language.

**Note:** Be sure to include the declaration functions of LSI3188 prototypes by including the appropriate LSI3188 header file in your source code. Refer to 4.2 LSI3188 Windows Libraries for the header file appropriate to your compiler.

#### $8.2.1$   $C/C++$

For C or C++ programmers, parameters listed as Input/Output parameters or Output parameters are pass-by-reference parameters, which means a pointer points to the destination variable should be passed into the function. For example, the Read Port function has the following format:

#### **Status = LSI3188\_port\_read(u8 CardID, u8 port, u8\*data);**

where **CardID** and **port** are input parameters, and **data** is an output parameter. Consider the following example:

*u8 CardID, port; u8 data, u32 Status; Status = LSI3188\_port\_read (CardID, port, &data);*

#### 8.2.2 Visual basic

The file LSI3188.bas contains definitions for constants required for obtaining LSI3188 Card information and declared functions and variable as global variables. You should use these constants symbols in the LSI3188.bas, do not use the numerical values.

In Visual Basic, you can add the entire LSI3188.bas file into your project. Then you can use any of the constants defined in this file and call these constants in any module of your program. To add the LSI3188.bas file for your project in Visual Basic 4.0, go to the **File** menu and select the **Add File... option**. Select LSI3188.bas, which is browsed in the LSI3188 \ API directory. Then, select **Open** to add the file to the project.

To add the LSI3188.bas file to your project in Visual Basic 5.0 and 6.0, go to the **Project** menu and select **Add Module**. Click on the Existing tab page. **Select** LSI3188.bas, which is in the LSI3188 \ API directory. Then, select **Open** to add the file to the project.

# 8.2.3 Borland C++ builder

To use Borland C++ builder as development tool, you should generate a .lib file from the .dll file by implib.exe.

implib LSI3188BC.lib LSI3188.dll

Then add the **LSI3188BC.lib** to your project and add

#include "LSI3188.h" to main program.

Now you may use the dll functions in your program. For example, the Read Port function has the following format:

# **Status = LSI3188\_port\_read(u8 CardID, u8 port, u8\*data);**

where **CardID** and **port** are input parameters, and **data** is an output parameter. Consider the following example: *u8 CardID, port; u8 data; u32 Status; Status = LSI3188\_port\_read(CardID, port, &data);*

# <span id="page-20-1"></span><span id="page-20-0"></span>**9. Flow chart of application implementation**

#### 9.1 LSI3188 Flow chart of application implementation

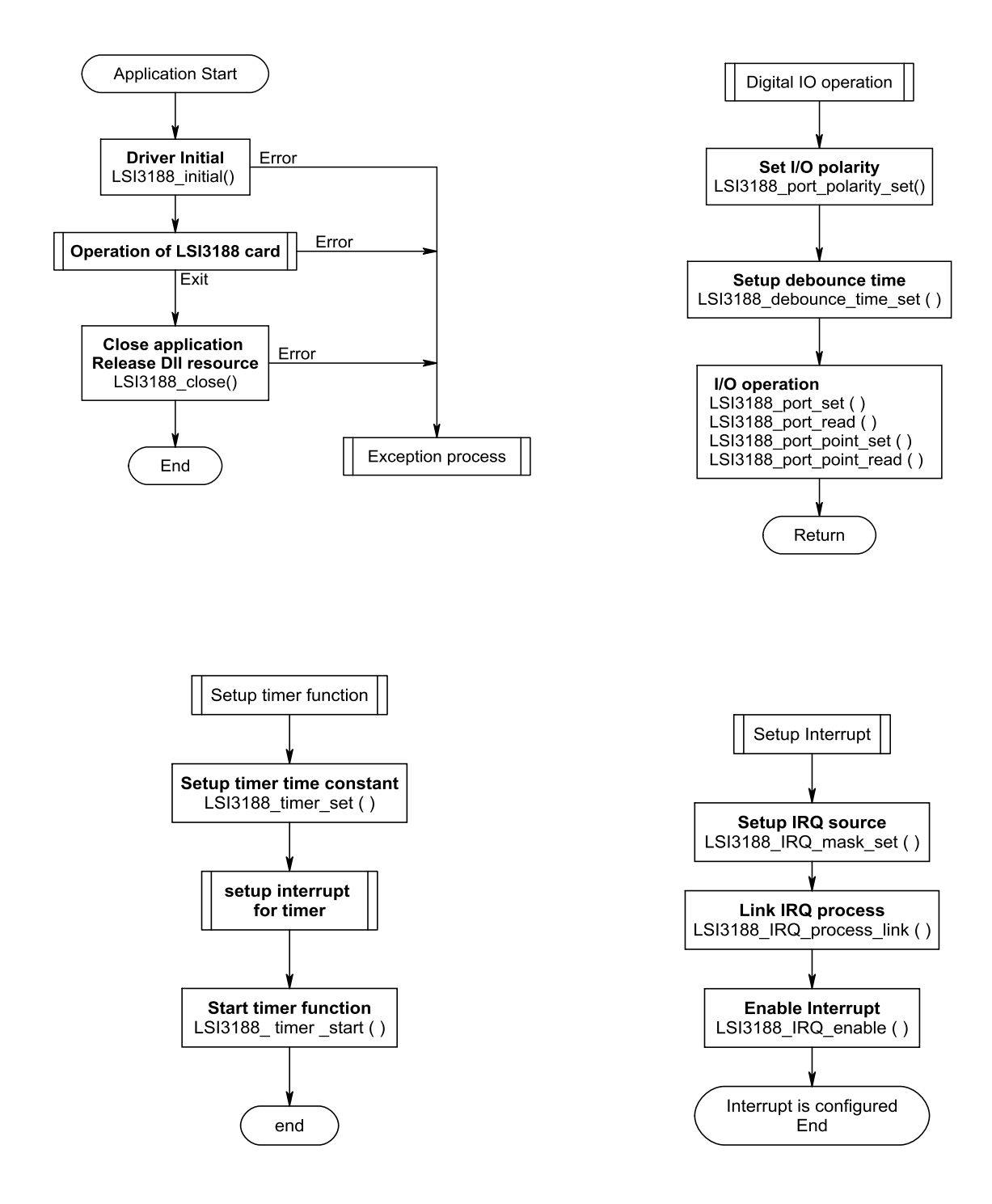

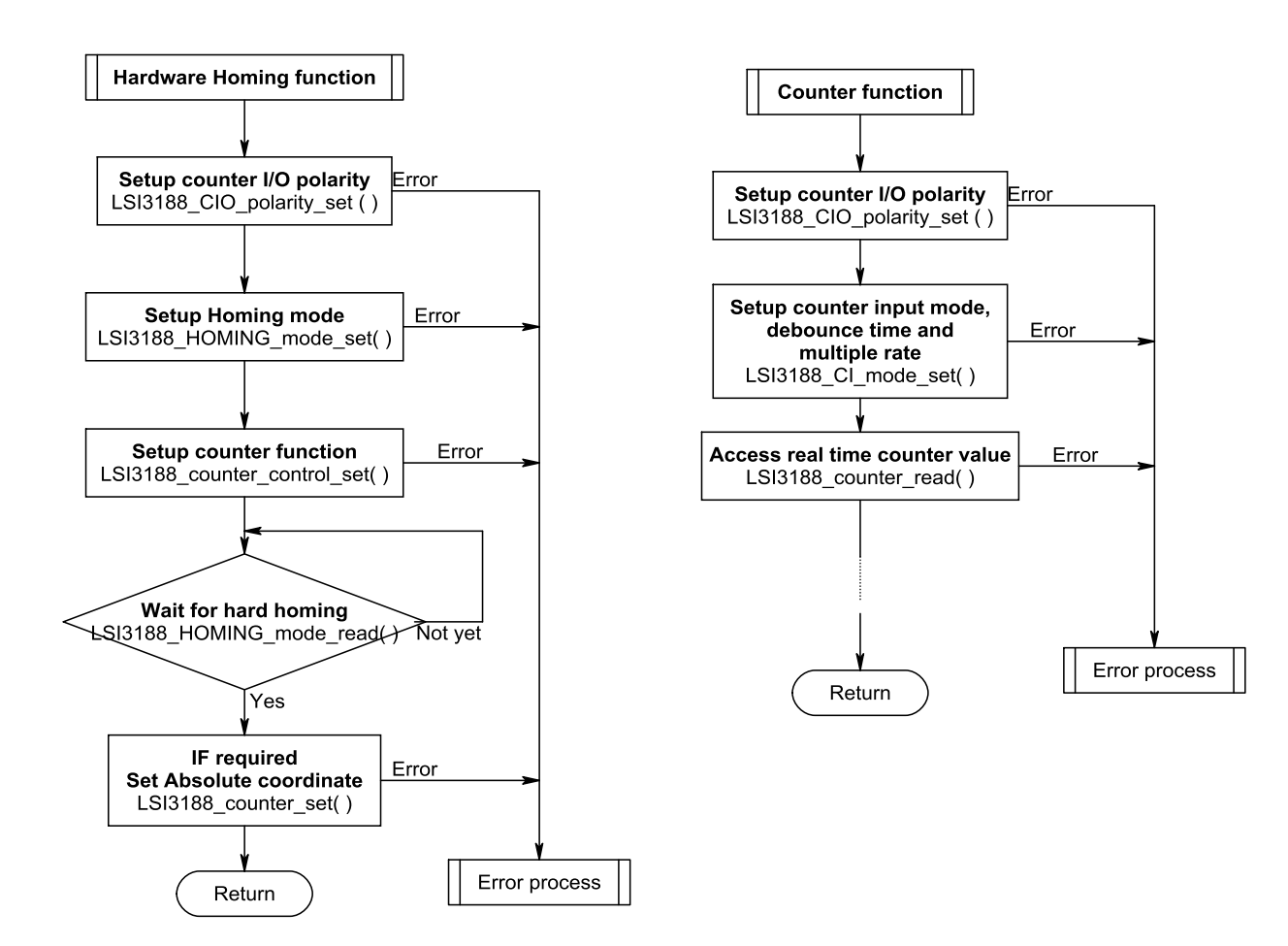

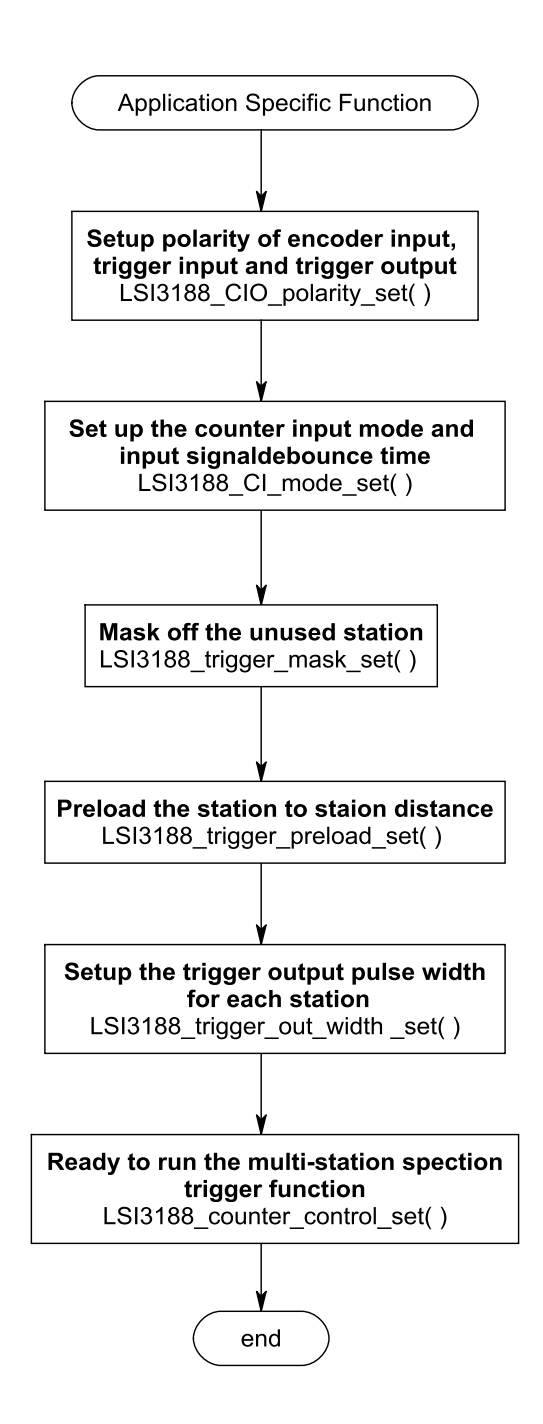

# <span id="page-23-1"></span><span id="page-23-0"></span>**10. Software overview and dll function**

10.1 Initialization and close

You need to initialize system resource each time you run your application,

*LSI3188\_initial( )* will do.

Once you want to close your application, call

*LSI3188\_close( )* to release all the resource.

If you want to know the physical address assigned by OS, use

*LSI3188\_info( )* to get the address.

#### <span id="page-23-2"></span>**LSI3188\_initial**

#### Format : u32 status =LSI3188 initial (void)

**Purpose:** Initial the LSI3188 resource when start the Windows applications.

#### <span id="page-23-3"></span>**LSI3188\_close**

**Format : u32 status = LSI3188\_close (void);**

**Purpose:** The LSI3188\_close () function is corresponded with LSI3188\_initial () function to make LSI3188 card windows application program completely ended and memory fully be released.

#### <span id="page-23-4"></span>**LSI3188\_info**

**Format : u32 status =LSI3188\_info(u8 CardID, u16 \*IO\_address, u16 \*TC\_address)**

**Purpose:** Read the physical I/O address assigned by O.S..

#### **Parameters:**

#### **Input:**

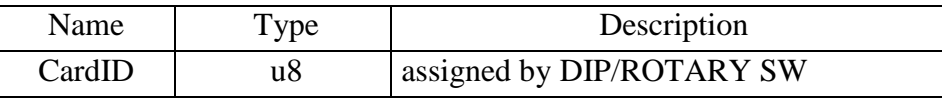

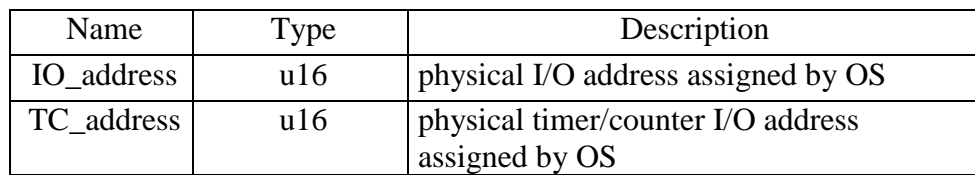

### <span id="page-24-0"></span>10.2 Input/Output function

For the easy use of digital input / output or the signal and control input / output, the logic polarity configure as you need will release the complexity of your application. Use

*LSI3188\_port\_polarity\_set ( )* to set digital input/output port logic polarity.

*LSI3188 port polarity read ()* to read back the digital input/output port logic polarity. To eliminate the input noise, debounce filter is a good solution. LSI3188 card provides software

input debounce circuit, before using the digital input, selecting an adequate filter frequency by:

*LSI3188\_debounce\_time\_set( )* and read back setting by

# *LSI3188\_debounce\_time\_read( ).*

To output data

*LSI3188\_port\_set( )* will do.

To read digital input /output status

*LSI3188\_port\_read ( )* will do.

To set a dedicate digital output, use

*LSI3188\_point\_set( )* and to read back the digital input/output status by

*LSI3188\_point\_read( )*

# <span id="page-24-1"></span>**LSI3188\_port\_polarity\_set**

**Format :** u32 status = LSI3188 port polarity set (u8 CardID, u8 port, u8 polarity) **Purpose:** To set LSI3188 card's digital I/O port polarity.

# **Parameters:**

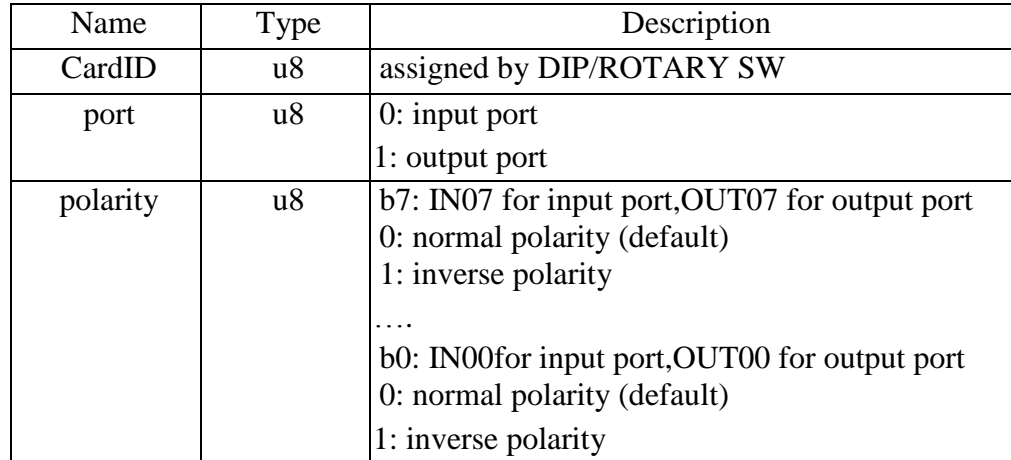

# <span id="page-25-0"></span>**LSI3188\_port\_polarity\_read**

**Format : u32 status = LSI3188\_port\_polarity\_read (u8 CardID, u8 port, u8 \*polarity) Purpose:** To read back polarity of digital I/O port point.

# **Parameters:**

# **Input:**

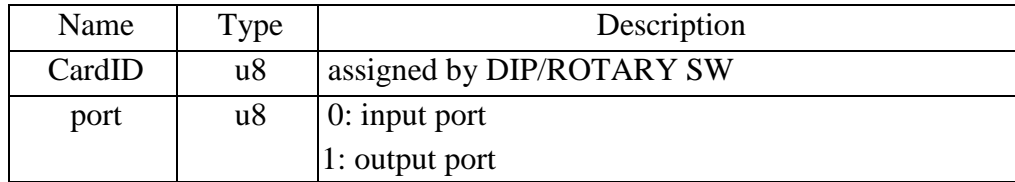

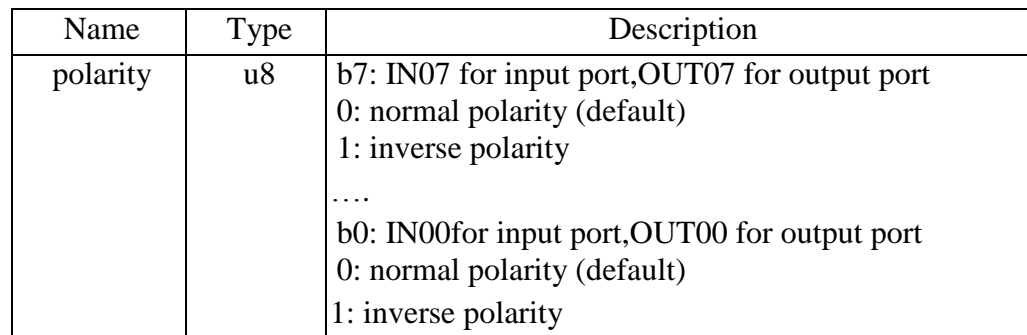

# <span id="page-26-0"></span>**LSI3188\_debounce\_time\_set**

#### **Format : u32 status = LSI3188\_debounce\_time\_set (u8 CardID, u8 debounce\_time)**

**Purpose:** Set the input port debounce time

# **Parameters:**

#### **Input:**

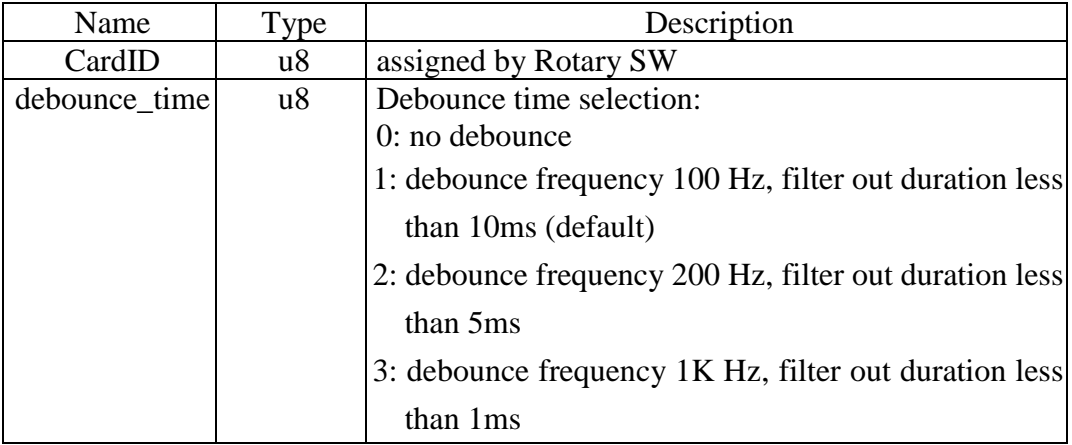

#### <span id="page-26-1"></span>**LSI3188\_debounce\_time\_read**

# **Format : u32 status = LSI3188\_debounce\_time\_read (u8 CardID, u8 \* debounce\_time)**

**Purpose:** Read back the input port debounce time configuration

#### **Parameters:**

#### **Input:**

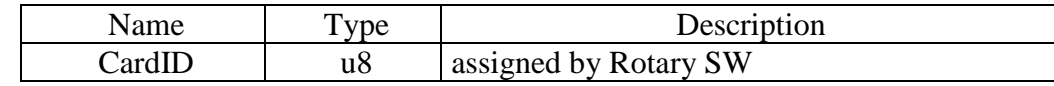

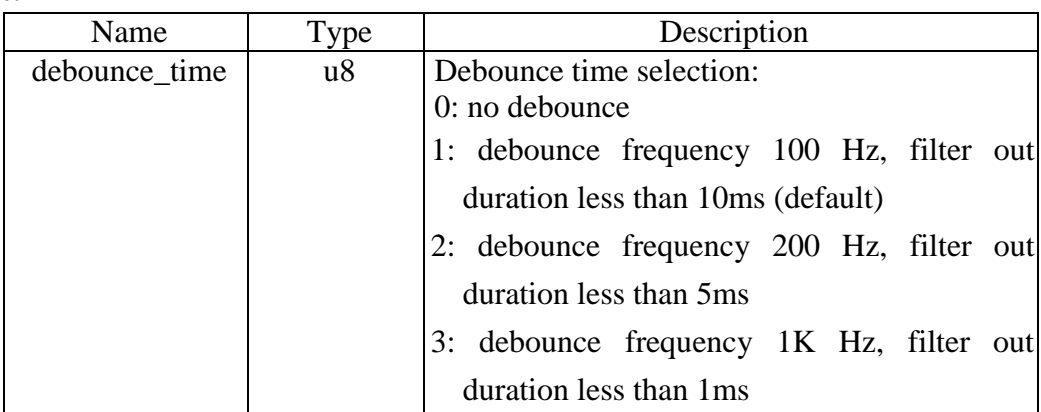

# <span id="page-27-0"></span>**LSI3188\_port\_set**

# **Format : u32 status = LSI3188\_port\_set (u8 CardID, u8 port, u8 data)**

**Purpose:** To set LSI3188 card's DIO output.

# **Parameters:**

# **Input:**

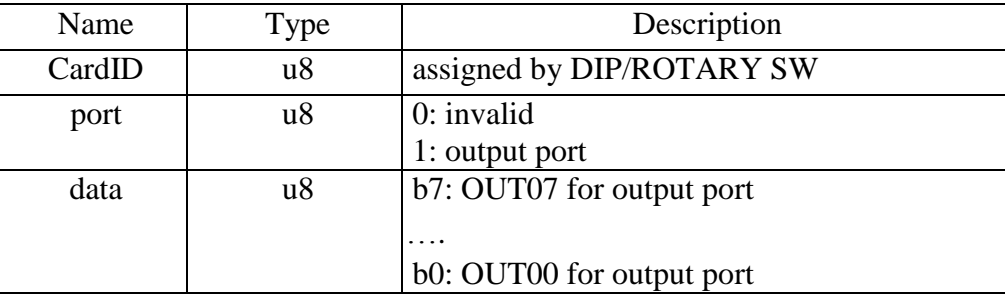

# <span id="page-27-1"></span>**LSI3188\_port\_read**

# **Format : u32 status = LSI3188\_port\_read (u8 CardID, u8 port, u8 \*data)**

**Purpose:** To read LSI3188 card's DIO port status.

#### **Parameters:**

#### **Input:**

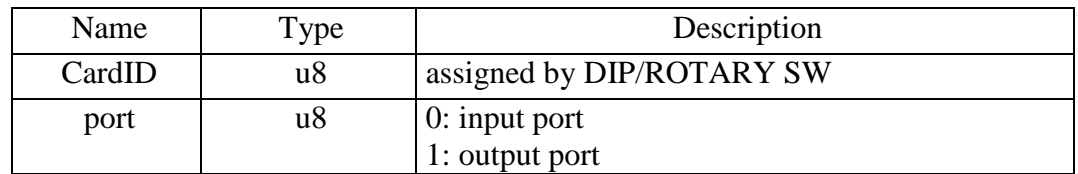

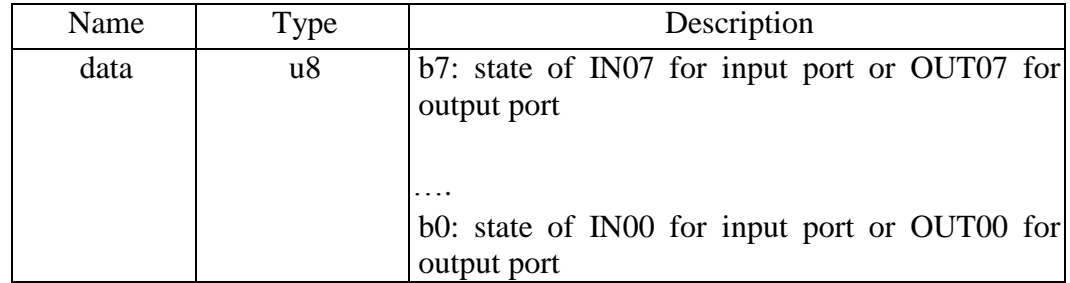

# <span id="page-28-0"></span>**LSI3188\_point\_set**

**Format : u32 status = LSI3188\_point\_set (u8 CardID, u8 port, u8 point, u8 state) Purpose:** To set LSI3188 card's digital input/output point.

# **Parameters:**

# **Input:**

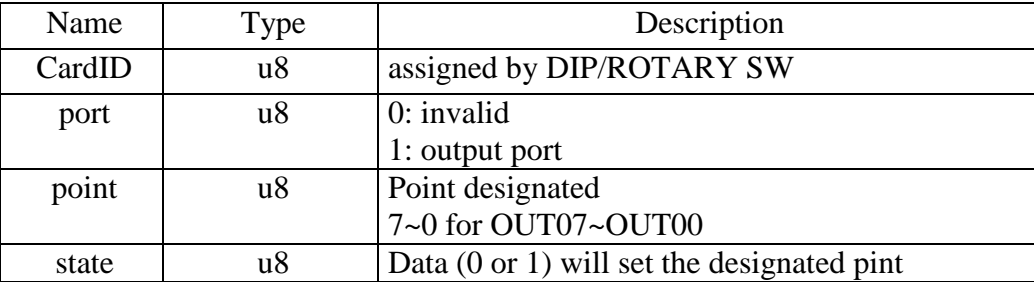

# <span id="page-28-1"></span>**LSI3188\_point\_read**

# **Format : u32 status = LSI3188\_point\_read (u8 CardID, u8 port, u8 point, u8 \*state)**

**Purpose:** To read LSI3188 card's digital input/output point status.

#### **Parameters:**

**Input:** 

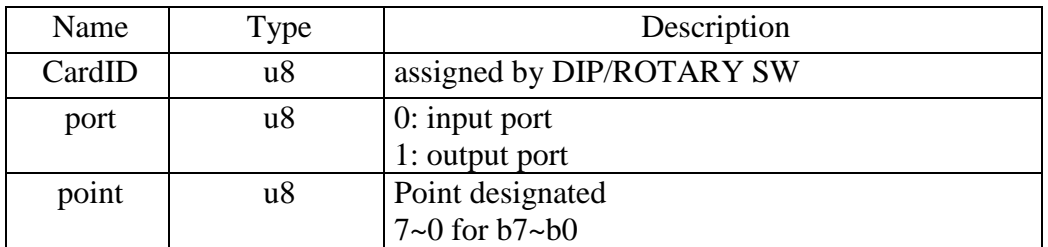

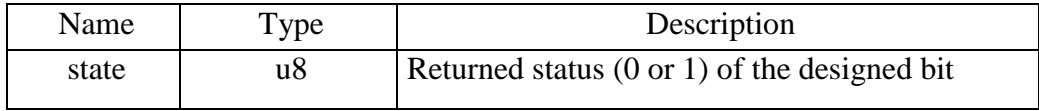

#### 10.3 Timer function

<span id="page-29-0"></span>The build in 32 bit timer based on 1 us time base can be used as system clock to generate interrupt for periodical task.

To setup timer or change time constant

*LSI3188\_timer\_set( )* and start by *LSI3188\_timer\_start( )* and stop by *LSI3188\_timer\_stop( )* If you want to dedicated control the timer associated registers, use *LSI3188\_TC\_set( )* to set registers and use *LSI3188\_TC\_read( )* to read back settings.

#### <span id="page-29-1"></span>**LSI3188\_timer\_set**

#### **Format : u32 status = LSI3188\_timer\_set (u8 CardID, u32 time\_constant)**

**Purpose:** To setup timer operation mode or update timer

#### **Parameters:**

#### **Input:**

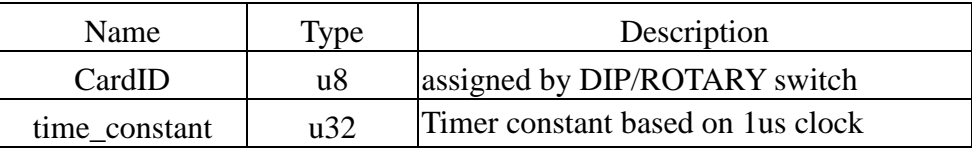

#### **Note:**

1. Time constant is based on 1us clock, period  $T=$  (time\_constant +1)  $*$  1us

2. If you also enable the timer interrupt, the period T must at least longer than the system interrupt response time else the system will be hanged by excess interrupts.

#### <span id="page-29-2"></span>**LSI3188** timer start

#### **Format : u32 status = LSI3188\_timer\_start (u8 CardID)**

**Purpose:** To start timer operation mode

#### **Parameters:**

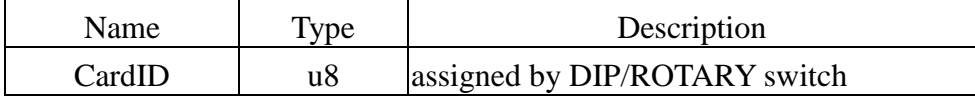

# <span id="page-30-0"></span>**LSI3188\_timer\_stop**

#### **Format : u32 status = LSI3188\_timer\_stop (u8 CardID)**

**Purpose:** To stop timer operation mode

# **Parameters:**

#### **Input:**

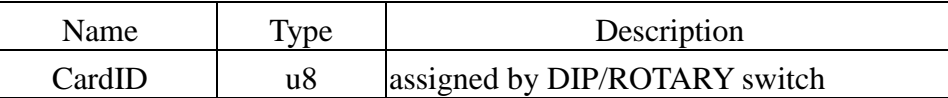

# <span id="page-30-1"></span>**LSI3188\_TC\_set**

# **Format : u32 status=LSI3188\_TC\_set (u8 CardID, u8 index, u32 data)**

**Purpose:** To load data to timer related registers

#### **Parameters:**

#### **Input:**

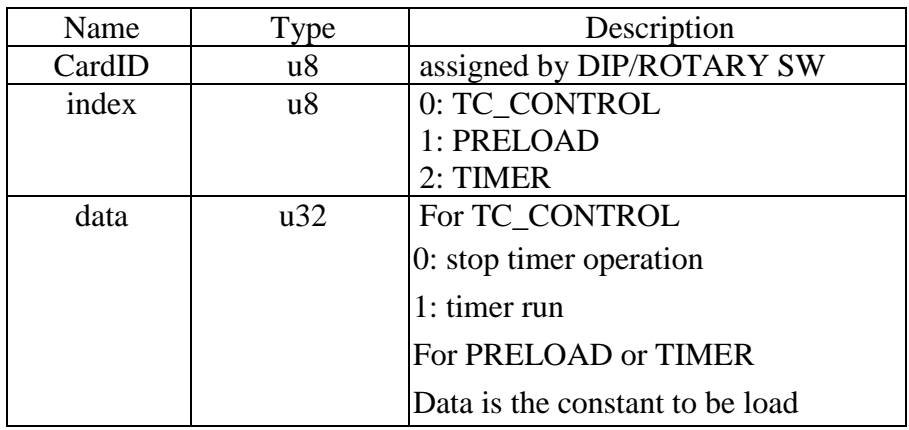

**Note:** PRELOAD is the register for timer to re-load, the value will be valid while timer count to zero and reload the data.

### <span id="page-31-0"></span>**LSI3188\_TC\_read**

# **Format : u32 status=LSI3188\_TC\_read (u8 CardID, u8 index, u32 \*data)**

Purpose: To read data from timer related registers

# **Parameters:**

#### **Input:**

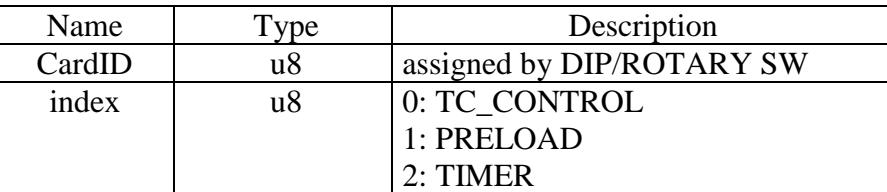

# **Output:**

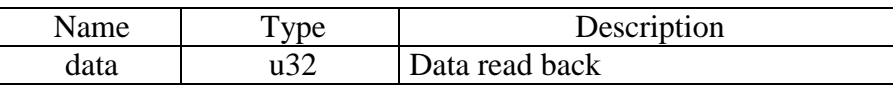

**Note:** Meaning of setting or return value of different index

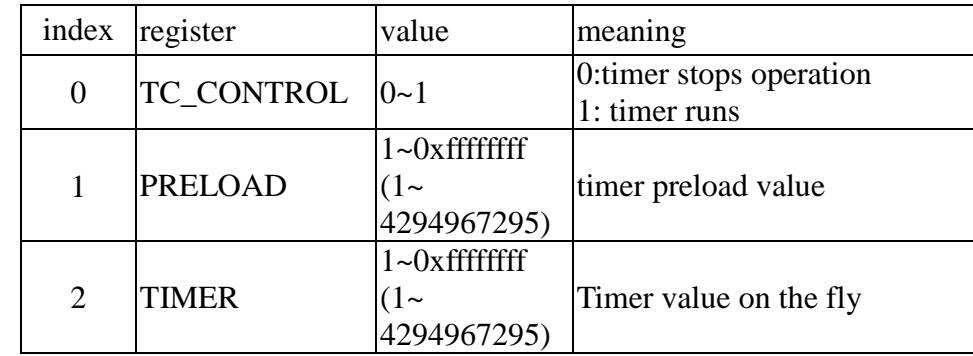

#### **Note:**

For example, you want to watch the timer counting on the fly, use LSI3188\_TC\_read (CardID,index, \*data) //CardID as you assign, index=2 to read back the timer value.

#### <span id="page-32-0"></span>10.4 Interrupt function

There are 3 interrupt sources for your quick response application,

Digital input: IN07~IN00 generate interrupt

Timer: time up interrupt

Counter: compare equal

can generate interrupt.

To use the interrupt service, the first step

*LSI3188\_IRQ\_mask\_set ( )* to mask off the undesired interrupt source.

*LSI3188\_IRQ\_mask\_read( )* to read back the mask.

After the mask set, you can link your service routine to interrupt by:

*LSI3188\_IRQ\_process\_link( )*, then enable or disable by:

*LSI3188\_IRQ\_enable( )* to enable, or

*LSI3188\_IRQ\_disable( )* to disable the function.

If you want to check the interrupt status to identify which is the interrupt source,

*LSI3188\_IRQ\_status\_read( )* will do and it also clears the interrupt status.

#### <span id="page-32-1"></span>**LSI3188\_IRQ\_mask\_set**

**Format : u32 status = LSI3188\_IRQ\_mask\_set (u8 CardID,u8 source, u8 mask)** 

**Purpose:** Mask off interrupt source of port0 IN07~IN00 or timer,counter

### **Parameters:**

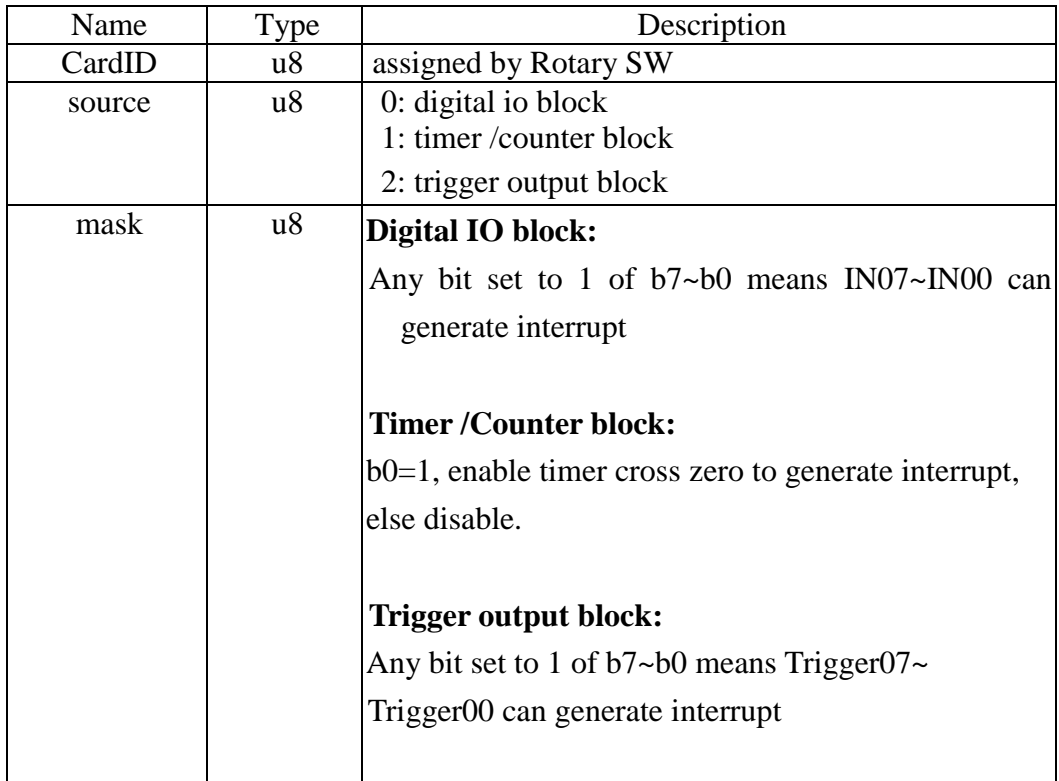

# <span id="page-33-0"></span>**LSI3188\_IRQ\_mask\_read**

# **Format : u32 status = LSI3188\_IRQ\_mask\_read (u8 CardID,u8 source,u8 \*mask)**

**Purpose:** read back interrupt mask of port0 b7~b0 or timer/counter

# **Parameters:**

#### **Input:**

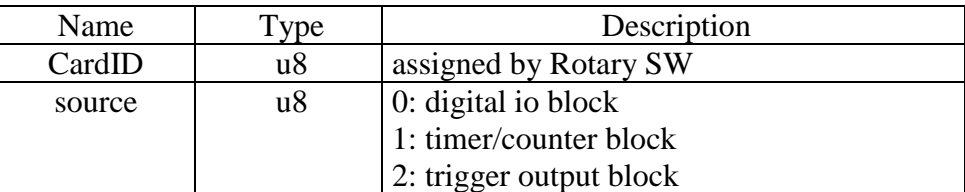

# **Output:**

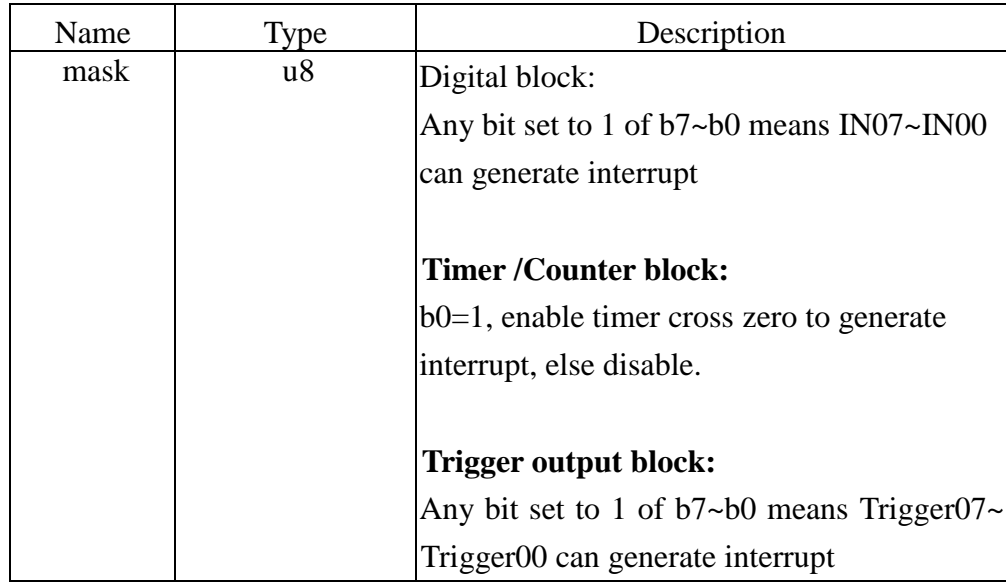

# <span id="page-33-1"></span>**LSI3188\_IRQ\_process\_link**

**Format : u32 status = LSI3188\_IRQ\_process\_link (u8 CardID,** 

# **void ( \_\_stdcall \*callbackAddr)(u8 CardID))**

**Purpose:** Link irq service routine to driver

# **Parameters:**

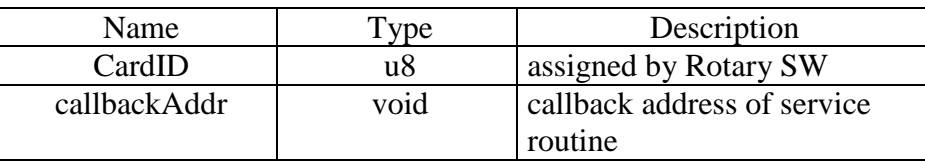

# <span id="page-34-0"></span>**LSI3188\_IRQ\_enable**

#### **Format : u32 status = LSI3188\_IRQ\_enable (u8 CardID, HANDLE \*phEvent)**

**Purpose:** Enable interrupt from selected source

# **Parameters:**

#### **Input:**

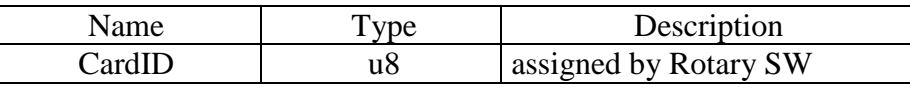

# **Output:**

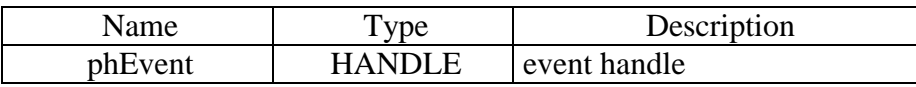

#### <span id="page-34-1"></span>**LSI3188\_IRQ\_disable**

#### **Format : u32 status = LSI3188\_IRQ\_disable (u8 CardID)**

**Purpose:** Disable interrupt from selected source

**Parameters:**

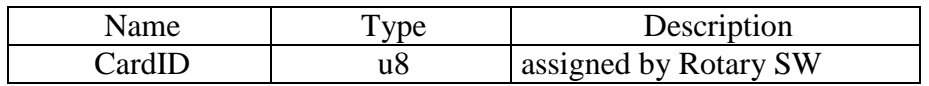

# <span id="page-35-0"></span>**LSI3188\_IRQ\_status\_read**

# **Format : u32 status = LSI3188\_IRQ\_status\_read (u8 CardID,u8 source,**

#### **u8 \*Event\_Status)**

**Purpose:** To read back the interrupt status to identify the source

#### **Parameters:**

#### **Input:**

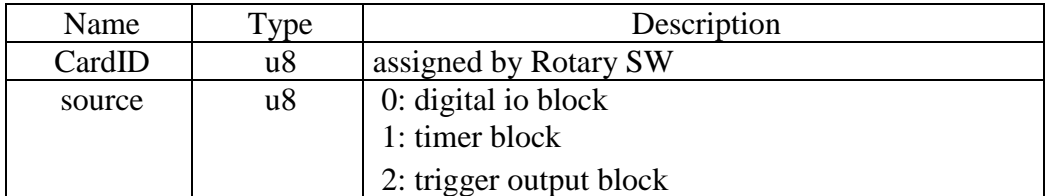

# **Output:**

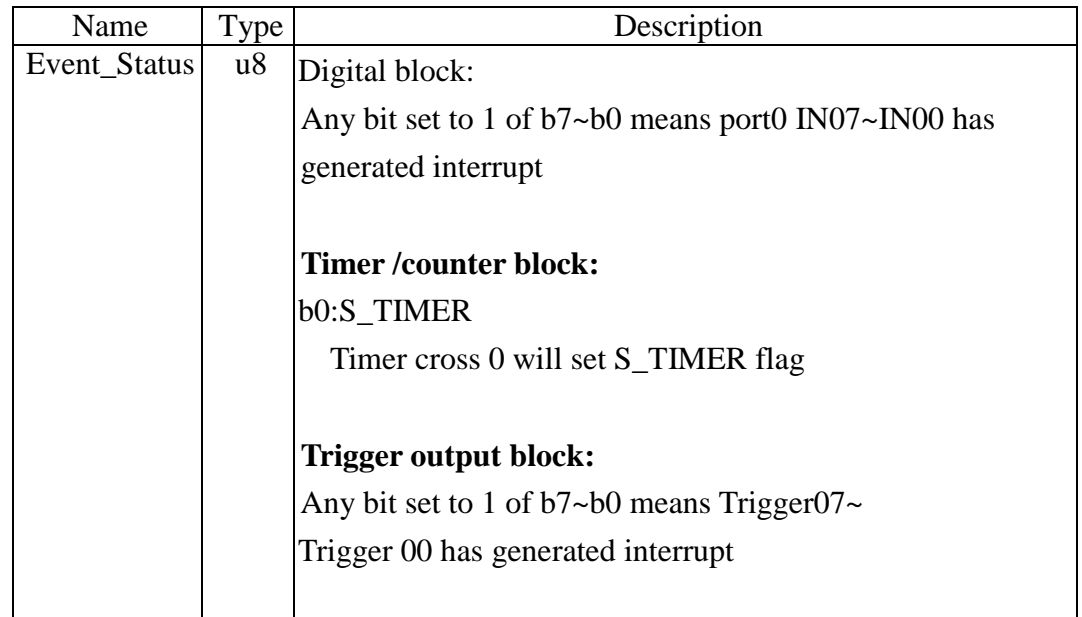

# **Note:**

- 1. Status read back will also clear the on board status register.
- 2. The status will reflect the on board digital input or timer count up status are irrelevant to the IRQ\_MASK